# **CUNY Academic Commons - Bug #5177**

# **No "My Papers" tab**

2016-01-28 10:14 AM - Marilyn Weber

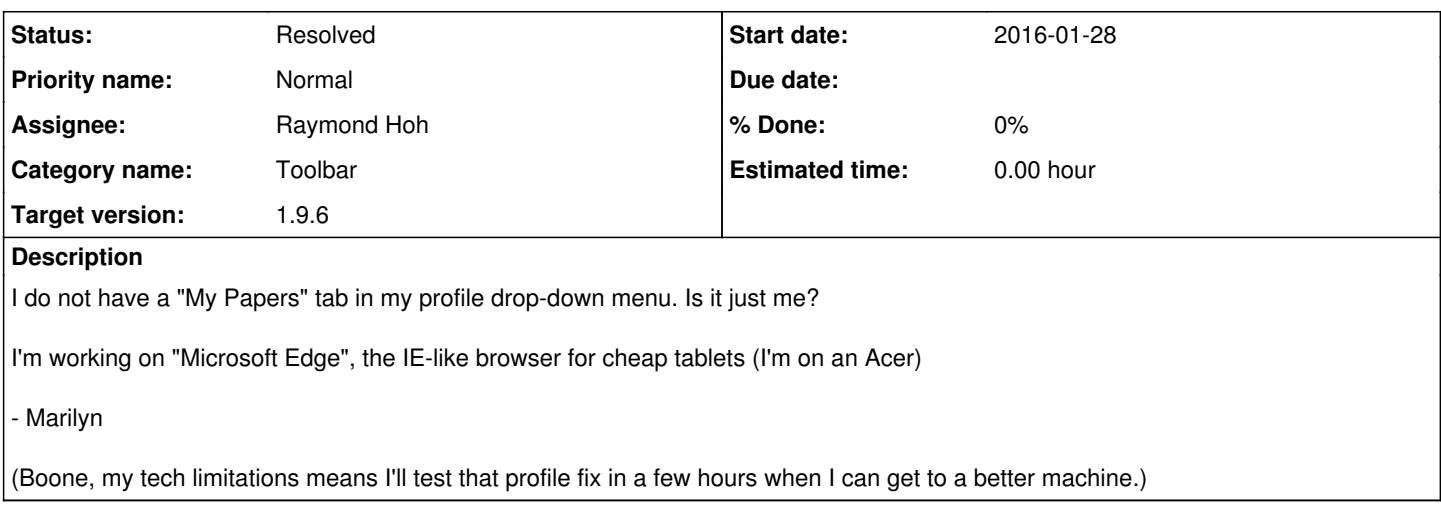

#### **History**

#### **#1 - 2016-01-28 10:32 AM - Boone Gorges**

*- File cac-my-papers.tiff added*

*- Status changed from New to Reporter Feedback*

Hi Marilyn - I'm seeing the My Papers item on all accounts I've tested with, nested between My Messages and My Friends. See the attached screenshot. Are we looking in the same place?

### **#2 - 2016-01-28 10:33 AM - Boone Gorges**

*- File cac-my-papers.jpg added*

readding as a jpg

#### **#3 - 2016-01-28 12:40 PM - Marilyn Weber**

*- File No My Papers.JPG added*

Yes, we're looking at the same spot, and now I'm viewing on Chrome on a full PC. Screenshot attached.

#### **#4 - 2016-01-28 03:16 PM - Marilyn Weber**

*- File Profile.JPG added*

And it does seem to be just my problem - screenshot from a student (attached) shows that he has it.

#### **#5 - 2016-01-28 10:05 PM - Boone Gorges**

Very weird. I just used our user-switching plugin to act as your account, and I saw the menu item there.

Are you having problems seeing any other parts of Social Paper? When you go to your Commons Profile <http://commons.gc.cuny.edu/members/mweber/?commons-profile=1>, do you see Paper as a menu item on the left?

Ray, any ideas?

#### **#6 - 2016-01-28 11:04 PM - Raymond Hoh**

- *Category name set to Toolbar*
- *Status changed from Reporter Feedback to Resolved*
- *Assignee set to Raymond Hoh*
- *Target version set to 1.9.6*

It looks like Marilyn is viewing a Commons subdomain.

Since Social Paper isn't network-activated, the "My Papers" menu item does not show up if you are not on the main Commons site.

I've added a commit to fix this here: <https://github.com/cuny-academic-commons/cac/commit/6532f2217dd0d399f31139c6ed96e51078729300>

Thanks for reporting the bug, Marilyn!

## **#7 - 2016-01-29 08:37 AM - Marilyn Weber**

No problem.

And just to clarify - I always see it on the left. It's on the right-hand profile tab that's a problem

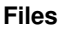

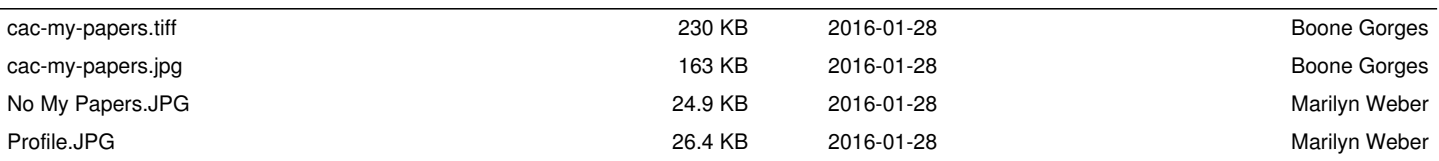